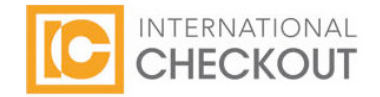

# **International Checkout Integration Guide**

Version: 1.4 Last Updated: 25 July 2011

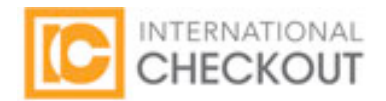

# **International Checkout Integration Guide**

#### **Website messaging**

Please inform your customers that you are offering international shipping prominently on your homepage and throughout your site. Please create a new section on your Shipping/FAQ page(s) that explains to your customers in detail that you have partnered with International Checkout to meet the needs of your international customers.

#### For example:

*XYZ.com has partnered with a trusted third-party company, International Checkout, to fulfill orders for our International customers. Simply put the items you wish to purchase in our Shopping Cart and choose the "International Checkout" option. Your items will be transferred to International Checkout for processing. You may pay by International credit card, PayPal or*  bank transfer. International Checkout will process your order, including billing, shipping and customer service. Once your order *is completed, all inquiries should be directed to International Checkout at support@internationalcheckout.com.*

You will need to add an International Checkout button to your Shopping Cart page. We recommend that you design a button that reads "International Checkout" and matches the design of your domestic checkout button.

#### **Logical aspects of integration:**

- The logic behind the International Checkout integration is that international customers shop on your website and place items in your site's shopping cart. On the shopping cart page, there will be a button for International Checkout and once the customer selects that button, the contents of the cart will be transferred to InternationalCheckout.com where the customer will check out. Our landing page accepts standard cart values like Code, Description, Size, Color, Quantity, Price and Item Image. If you want to send any other additional information to us, then it can be sent by appending it to the *ItemDescription* string. You can see how to send additional values in the sample code given below.
- ! Once the cart transfers to International Checkout, the customer completes the order with us using our secure AJAX-driven Single Page Checkout.
- International Checkout will verify the order and place it on your site on behalf of the international customer using your normal domestic order procedures. Your will ship the order to our Los Angles area warehouse and we will ship the order on to the international customer.

#### **Features for partner stores:**

- We will provide a login at www.InternationalCheckoutSolutions.com which gives access to view and import data for shipped orders. Data includes your order reference number, customer contact details, billing and shipping countries, and product details.
- International Checkout will accommodate discounts and promotions to be passed onto your international customers. For example, if a partner store provides a discount of 10% to its customers if they buy over \$200 then you can send us another

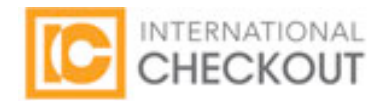

parameter while sending the cart that will be named as discount and we'll apply that discount to your order on our end. Additionally, you can send us original prices plus negative values as separate line items.

! Integration can place the International Checkout page within a page on your website. Please see the section below entitled: *Sample code for IFRAME INTEGRATION*.

### **Integration Fields Description:**

In order to transmit the contents of your shopping cart to the International Checkout page, you'll have to send the contents of your store's shopping cart to International Checkout. The following parameters have to be passed to our shopping cart in the form of HIDDEN elements of HTML.

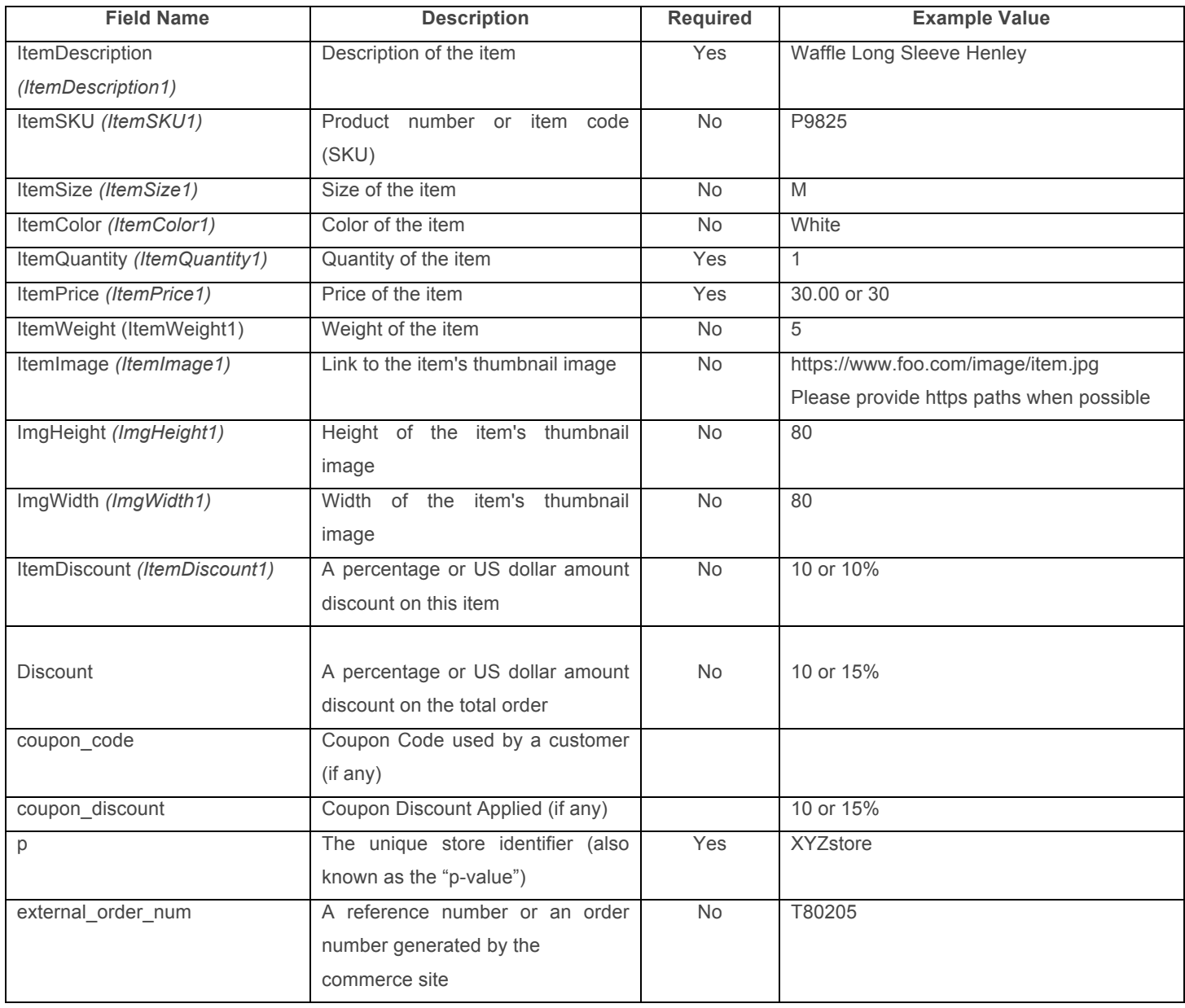

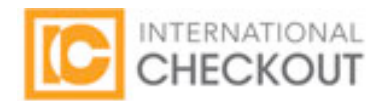

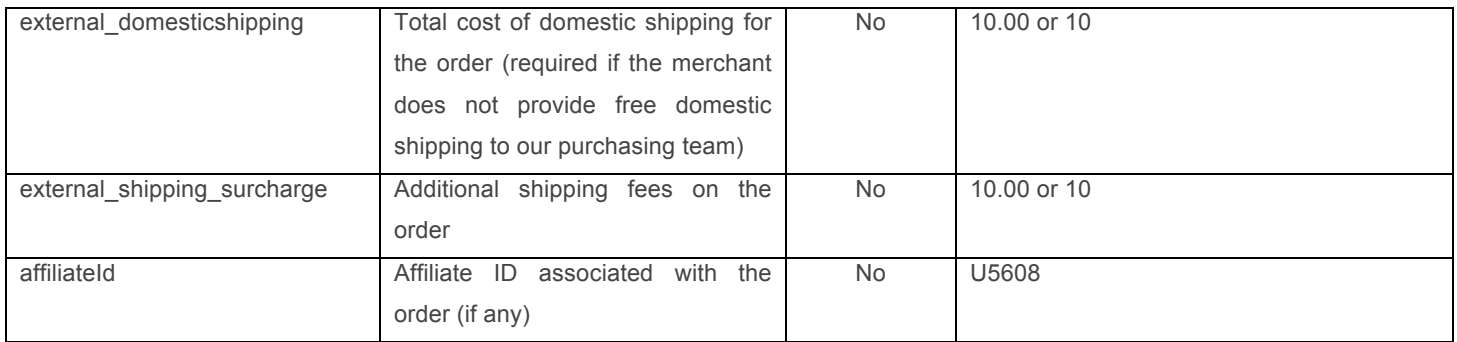

#### **NOTE:**

With some of the above mentioned fields, you'll have to concatenate an integer value depending upon the number of items in your cart. For example, if there are 2 items in your cart, then fields ItemDescription, ItemSKU, ItemSize, ItemColor, ItemQuantity, ItemPrice, ItemImage, ImgHeight, ImgWidth will be:

**ItemDescription1, ItemSKU1, ItemSize1, ItemColor1, ItemQuantity1, ItemPrice1, ItemImage1, ImgHeight1, ImgWidth1** And:

## **ItemDescription2, ItemSKU2, ItemSize2, ItemColor2, ItemQuantity2, ItemPrice2, ItemImage2, ImgHeight2, ImgWidth2**

This is how we'll recognize how many items are in your cart and will enable the transfer of their values respectively. This integer value will always be started from 1. (ex: "ItemDescription1").

Please always HTML-Escape your cart values before passing so that you do not accidentally break the HTML markup. The doublequote character, for instance, must be replaced with " when it appears within an attribute value itself. Scripting languages have libraries which can do HTML-Escaping for you. For further information please consult reference manual of the scripting language or the platform of your website.

#### **Sample Code for IFRAME Integration:**

International Checkout also provides the feature of making International Checkout cart look and feel the same as your website. For this service you'll need to use an iframe in your website's page so that you can open International Checkout's landing page into that particular IFRAME which will provide the look and feel of your website.

When user clicks the International Checkout button on your cart's page it will redirect it to a page at which you want to show the International Checkout's cart with your look and feel. Let's say that this page is named as 'xyz.php'. Now in this particular php file place this iframe in the section of the page where you actually want to show the International Checkout's cart.

*<iframe id="icIframe" src="cart.php" frameborder="0" align="center" width="741" scrolling="auto" height="600">Your Browser Does Not Support Frames</iframe>*

You can change the height and width values of the iframe as per your requirement. Now this iframe's source should be the page at which you'll create the following code by looping through your cart's items. Once the hidden values will be created the form will

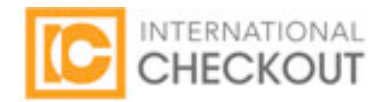

automatically be posted to International Checkout through JavaScript within that iframe which will give the feel like it has been opened at your end.

If you are using PHP then you can make fields in the following way and of course you can alter it accordingly as per your language's syntax. Following sample is just to give you a right idea.

<form name="icForm" id="icForm" method="post" action="https://www.internationalcheckout.com/cart.php">

 $\langle$ ?php for(\$i = 1; \$i  $\langle$ = TOTAL ITEMS IN YOUR CART; \$i++) { ?>

<input type="hidden" name="ItemDescription<?php echo \$i?>" value="ITEM DESCRIPTION">

<input type="hidden" name="ItemSKU<?php echo \$i?>" value="ITEM CODE VALUE">

<input type="hidden" name="ItemSize<?php echo \$i?>" value="ITEM SIZE">

<input type="hidden" name="ItemColor<?php echo \$i?>" value="ITEM COLOR">

<input type="hidden" name="ItemQuantity<?php echo \$i?>" value="ITEM QUANTITY">

<input type="hidden" name="ItemPrice<?php echo \$i?>" value="ITEM PRICE">

<input type="hidden" name="ItemDiscount<?php echo \$i?>" value="ITEM DISCOUNT">

<input type="hidden" name="ItemImage<?php echo \$i?>" value="https://www.abc.com/images/itemimage.jpg">

<input type="hidden" name="ImgHeight<?php echo \$i?>" value="ITEM'S IMAGE HEIGHT">

<input type="hidden" name="ImgWidth<?php echo \$i?>" value="ITEM'S IMAGE WIDTH">

<? } ?>

<input type="hidden" name="Discount" value="ORDER'S DISCOUNTED VALUE">

<input type="hidden" name="p" value="test">

</form>

<script>document.getElementById('icForm').submit();</script>

#### **If there will be 2 items in your cart, then above code will generate the following code at the time of execution.**

<form name="icForm" id="icForm" method="post" action="https://www.internationalcheckout.com/cart.php">

<input type="hidden" name="ItemDescription1" value="ITEM DESCRIPTION">

<input type="hidden" name="ItemSKU1" value="ITEM CODE VALUE">

<input type="hidden" name="ItemSize1" value="ITEM SIZE">

<input type="hidden" name="ItemColor1" value="ITEM COLOR">

<input type="hidden" name="ItemQuantity1" value="ITEM QUANTITY">

<input type="hidden" name="ItemPrice1" value="ITEM PRICE">

<input type="hidden" name="ItemDiscount1" value="ITEM'S DISCOUNTED VALUE">

<input type="hidden" name="ItemImage1" value="https://www.abc.com/images/itemimage.jpg">

<input type="hidden" name="ImgHeight1" value="ITEM'S IMAGE HEIGHT">

<input type="hidden" name="ImgWidth1" value="ITEM'S IMAGE WIDTH">

<input type="hidden" name="ItemDescription2" value="ITEM DESCRIPTION">

<input type="hidden" name="ItemSKU2" value="ITEM CODE VALUE">

<input type="hidden" name="ItemSize2" value="ITEM SIZE">

<input type="hidden" name="ItemColor2" value="ITEM COLOR">

<input type="hidden" name="ItemQuantity2" value="ITEM QUANTITY">

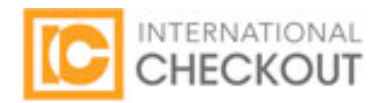

<input type="hidden" name="ItemPrice2" value="ITEM PRICE"> <input type="hidden" name="ItemDiscount2" value="ITEM'S DISCOUNTED VALUE"> <input type="hidden" name="ItemImage2" value="https://www.abc.com/images/itemimage.jpg"> <input type="hidden" name="ImgHeight2" value="ITEM'S IMAGE HEIGHT"> <input type="hidden" name="ImgWidth2" value="ITEM'S IMAGE WIDTH">

<input type="hidden" name="Discount" value="ORDER'S DISCOUNTED VALUE"> <input type="hidden" name="p" value="test">

</form>

<script>document.getElementById('icForm').submit();</script>

#### **Contact:**

For partner issues (Non Technical) partners@internationalcheckout.com For Technical support: development@internationalcheckout.com

Or visit :

http://www.internationalcheckoutsolutions.com